2024/04/28 09:07 1/1 FLEET

## **FLEET**

This panel allows adding previously defined (in separate panels) Airport & Aircraft Fees.

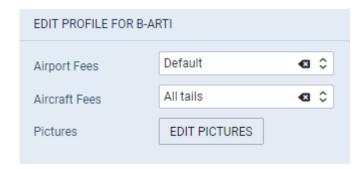

Edit the aircraft, select an airport & aircraft fee and SAVE. Once it's done, the selected aircraft will show **copied** fees. Additionally you can upload the file for this particular aircraft.

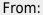

https://wiki.leonsoftware.com/ - Leonsoftware Wiki

Permanent link:

https://wiki.leonsoftware.com/leon/sales-fleet?rev=1552911051

Last update: 2019/03/18 12:10

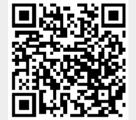